# GoToMeeting and Families Anonymous Meetings Without Walls (MWW) instructions, March, 2020 Contact information: <u>MWW@familiesanonymous.org</u> Our Meeting ID is 115-381-933 GoToMeeting support: 800-514-1317

To participate in Meetings Without Walls, we recommend you use the GoToMeeting software. It is easy to download, and there is technical support available from the vendor. It works on multiple devices, including computers, tablets, and phones. It is an option to call in to a meeting by phone; long-distance charges may apply. See Step 3.

## Step 1a: Downloading GoToMeeting on a computer:

- 1. Go to https://www.gotomeeting.com/.
- 2. Click on Resources. The exact look of the screen may differ from this one.

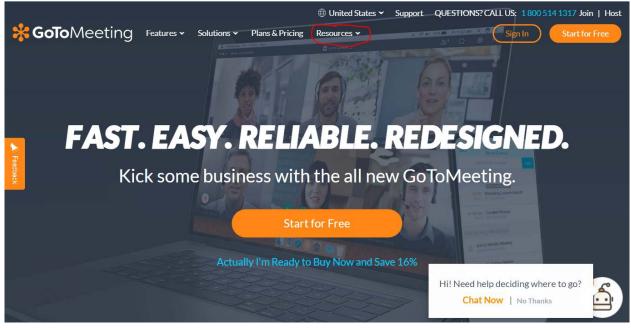

3. Click "Download GoToMeeting".

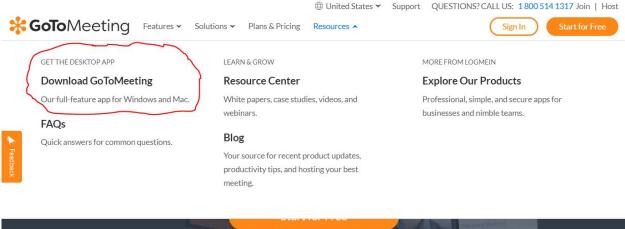

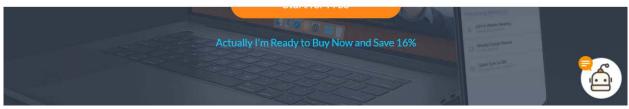

4. Follow the prompts. When completed, you will have the software. There will be an icon on your computer that looks something like this:

### Step 1b: Downloading GoToMeeting on other devices:

1. If you have an android device, go to the Google Play Store and install this app:

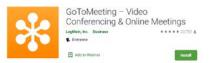

2. If you have an Apple device, go to the App Store and install this app:

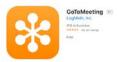

### Step 2: To join a meeting, enter our ID number 115-381-933. The meeting will start when the leader joins.

You will see a screen similar to this. Enter 115-381-933 in the box and click 'Join'.

| Meeting Suite |                                                                  |  |
|---------------|------------------------------------------------------------------|--|
| *             | Enter the meeting, webinar, or training ID or meeting room name. |  |
|               |                                                                  |  |
|               | For Orling Marting, American American                            |  |
|               | Easy Online Meetings - Anytime, Anywhere                         |  |

#### Step 3: Joining a meeting by phone

- 1. Call (646) 749-3122 (US phone number). Long-distance charges may apply.
- 2. The greeting will instruct you to enter the access code followed by the pound or hash sign (#).
- 3. The access code is 115 381 933.
- 4. Ignore the instruction to enter the audio PIN; simply press pound or hash again (#).
- 5. You will be connected to the meeting.
- 6. You may get a message that you are waiting for the leader to arrive. If so, please wait, and the meeting will start.

## Step 4: Using GoToMeeting in meetings

For help, go here <u>https://support.goto.com/meeting</u> and enter support questions in the box:

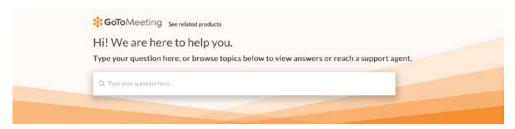

In addition, there are many resources. See links at the bottom of the same webpage:

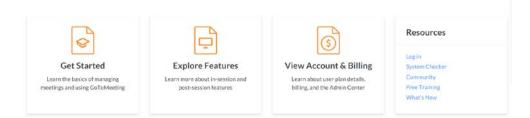

## Step 4: Participating in Families Anonymous Meetings Without Walls meetings

We use a meeting script that is available here: <u>https://www.familiesanonymous.org/meetings/virtual-meetings/</u> Select + Online Meeting – Meetings Without Walls, and scroll down to the link to the script. After meetings you are welcome to stay for fellowship. We stay in touch between meetings by phone, e-mail, and messaging, whatever suits you. We are glad you found us!